## **How To- Enable SATA RAID function of ICH8 DO in CMOS setting**

For Advantech SBC and motherboard with ICH8 DO chipset, in order to use ICH8 DO integrated SATA RAID function, BIOS SATA RAID function has to be enabled first. The procedure to enable RAID function in BIOS is the following:

In BIOS, enter Integrated Peripherals submenu

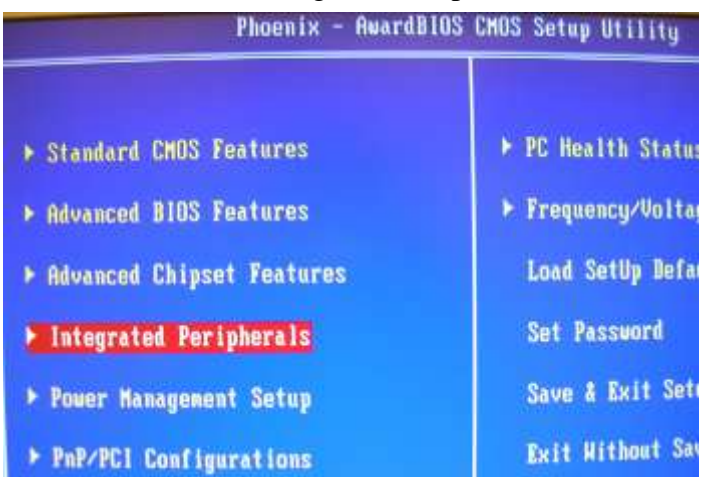

In Integrated Peripherals menu, enter OnChip IDE Device submenu

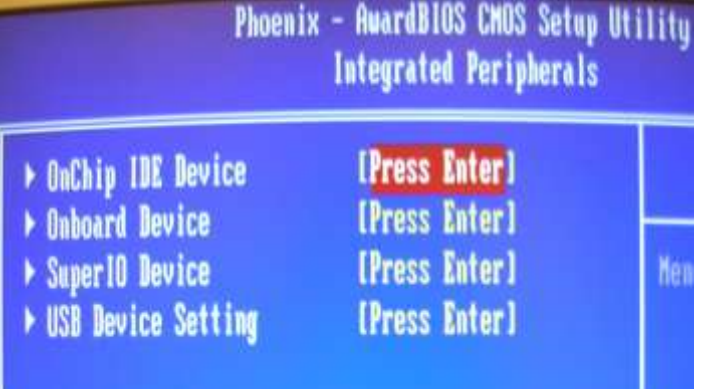

In OnChip IDE Device menu, go down to SATA Mode, and choose RAID

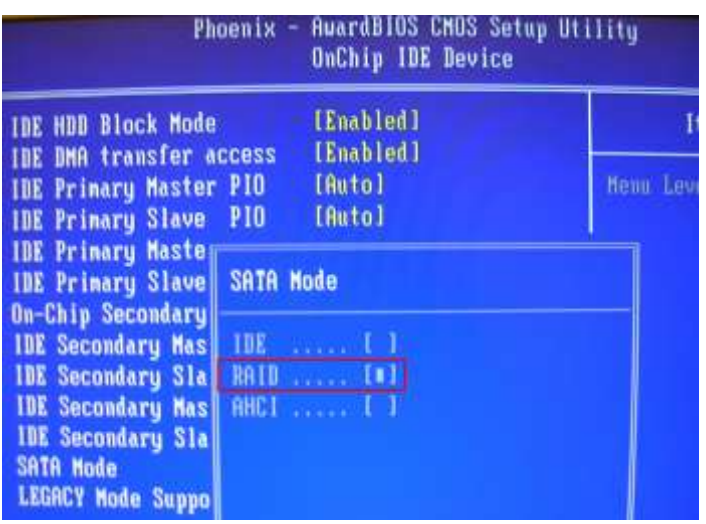

After choosing RAID, the menu will show as the following photo:

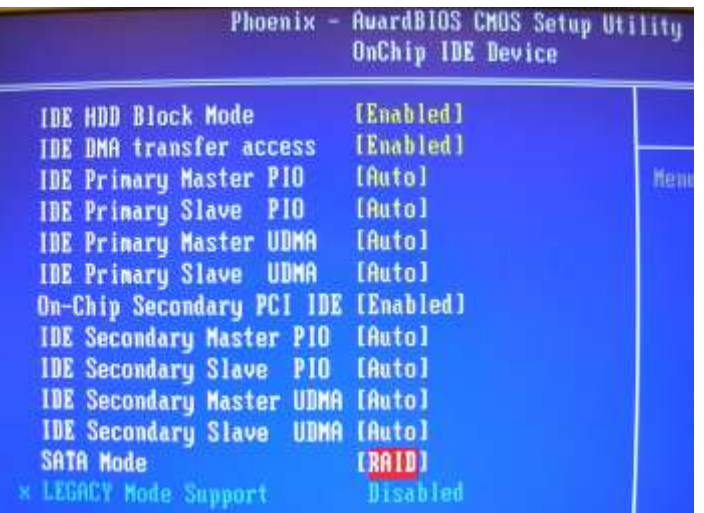

 At this stage, user can save the change and exit BIOS. SATA RAID mode is now being enabled in CMOS setting.